Di seguito le istruzioni dettagliate per accedere al Webinar "IL SOVRAINDEBITAMENTO TRIBUTARIO NEL CODICE DELLA CRISI D'IMPRESA":

- 1. Copiare e incollare sul **browser Google CRHOME** il link [https://teams.microsoft.com/l/meetup](https://teams.microsoft.com/l/meetup%20join/19%3a63520b73b570467b85d0105cfd598f5f%40thread.tacv2/1617981219664?context=%7b%22Tid%22%3a%22e4b11ff2-487d-476c-b55e-322306f4153e%22%2c%22Oid%22%3a%22c0252204-e8ad-4c11-948a-92072b6ea11f%22%7d)  [join/19%3a63520b73b570467b85d0105cfd598f5f%40thread.tacv2/1617981219664?context=%7b%](https://teams.microsoft.com/l/meetup%20join/19%3a63520b73b570467b85d0105cfd598f5f%40thread.tacv2/1617981219664?context=%7b%22Tid%22%3a%22e4b11ff2-487d-476c-b55e-322306f4153e%22%2c%22Oid%22%3a%22c0252204-e8ad-4c11-948a-92072b6ea11f%22%7d) [22Tid%22%3a%22e4b11ff2-487d-476c-b55e-](https://teams.microsoft.com/l/meetup%20join/19%3a63520b73b570467b85d0105cfd598f5f%40thread.tacv2/1617981219664?context=%7b%22Tid%22%3a%22e4b11ff2-487d-476c-b55e-322306f4153e%22%2c%22Oid%22%3a%22c0252204-e8ad-4c11-948a-92072b6ea11f%22%7d)[322306f4153e%22%2c%22Oid%22%3a%22c0252204-e8ad-4c11-948a-92072b6ea11f%22%7d](https://teams.microsoft.com/l/meetup%20join/19%3a63520b73b570467b85d0105cfd598f5f%40thread.tacv2/1617981219664?context=%7b%22Tid%22%3a%22e4b11ff2-487d-476c-b55e-322306f4153e%22%2c%22Oid%22%3a%22c0252204-e8ad-4c11-948a-92072b6ea11f%22%7d)
- 2. Per i partecipanti **che hanno** già installato l'App di Teams basterà cliccare sull'icona "Apri l'app Teams"

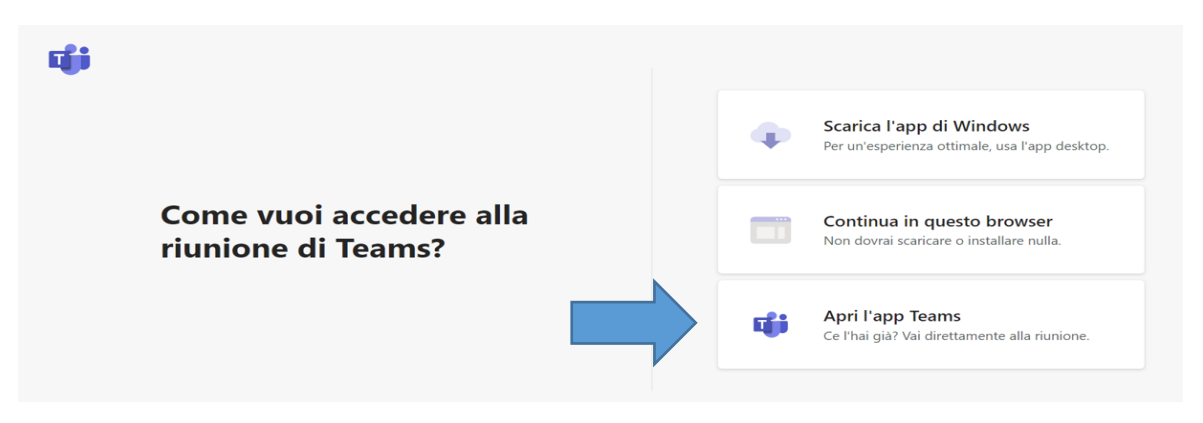

3. Per i partecipanti **che non hanno** già installato l'App di Teams basterà cliccare sull'icona "Continua in questo browser"

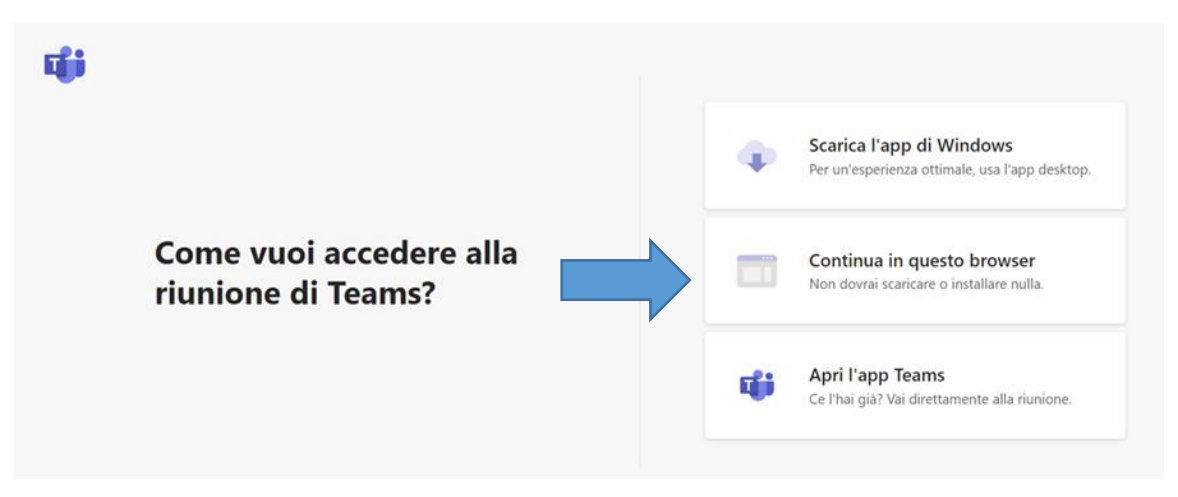

4. Una volta cliccato sull'icona apparirà la seguente immagine e basterà cliccare su " partecipa ora" disattivando audio e video

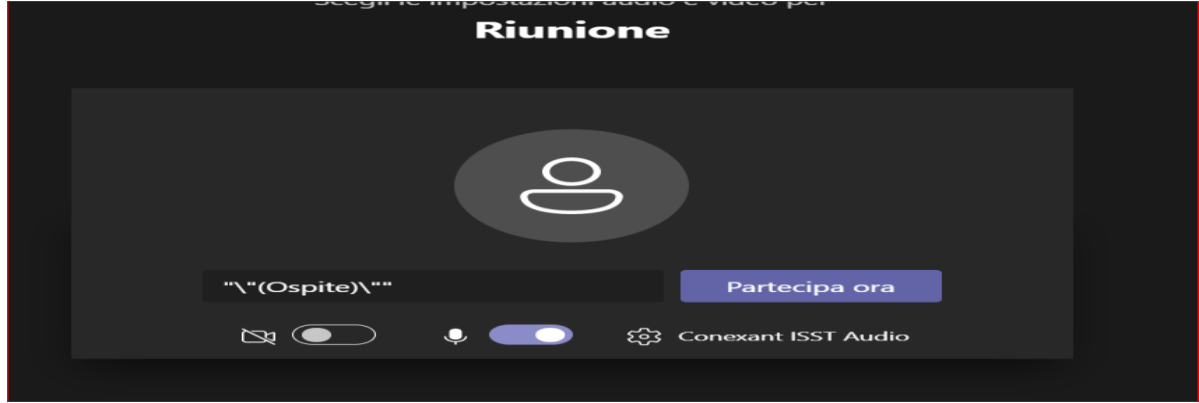